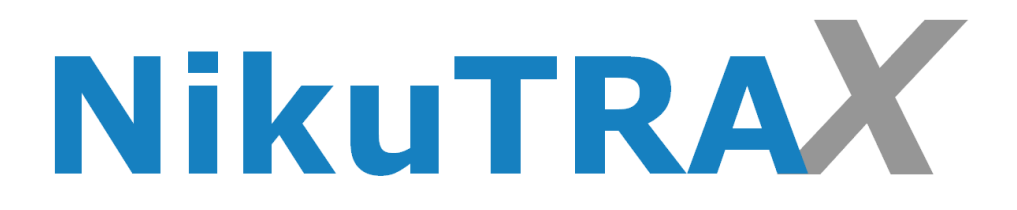

# **Handbuch**

# **NikuTRAX worktrax I**

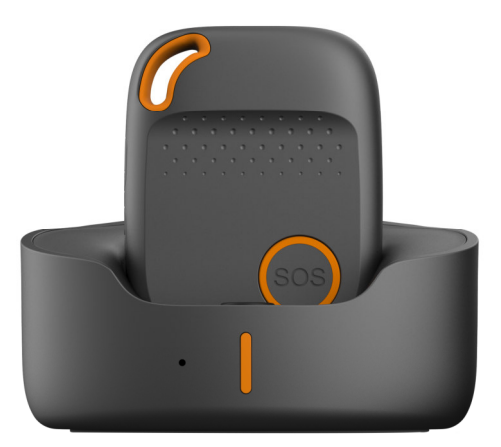

CE

Version: 42.23

#### **Inhaltsverzeichnis**

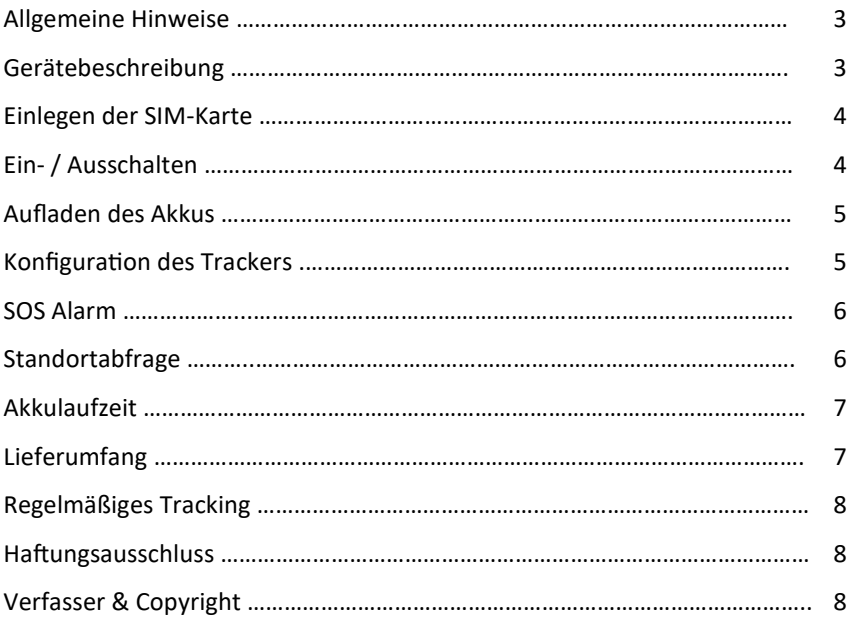

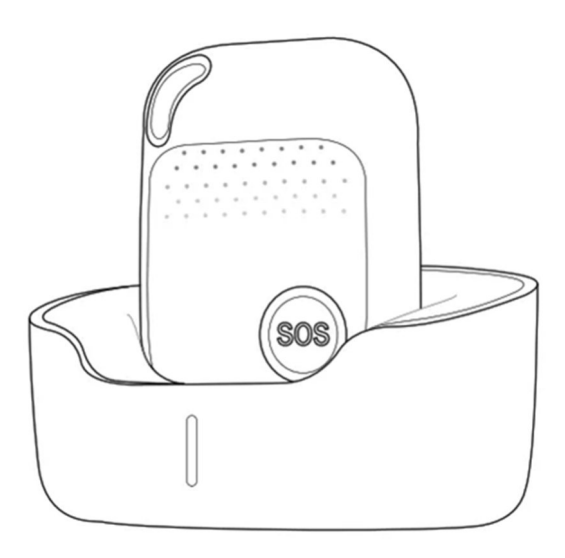

#### **Allgemeine Hinweise**

- $\Rightarrow$  Bitte prüfen Sie vor der Nutzung den Packungsinhalt auf Vollständigkeit und Zustand.
- $\Rightarrow$  Starkes Anstoßen des Gerätes kann das Produkt beschädigen.
- $\Rightarrow$  Das Öffnen, Zerlegen oder der Umbau des Gerätes kann einen elektrischen Schlag auslösen. Sollten Sie das Gerät öffnen, entfällt der Anspruch auf Garantie-leistungen vollständig. Jede Fehlfunktion wird danach dem Nutzer angelastet.
- $\Rightarrow$  Nutzen Sie nur Zubehör, das der Spezifikation des Produktes entspricht. Anderes Zubehör kann zum Defekt führen.
- $\Rightarrow$  Voraussetzung für die Ortung ist ein anliegendes GPS-Signal, welches im Freien generell verfügbar ist. In Gebäuden, unter Brücken oder in dicht bebauten Umgebungen ist der GPS-Empfang und somit die Ortung nur eingeschränkt bzw. nicht möglich. Der GPS-Empfänger befindet sich an der Vorderseite des Gerätes.
- $\Rightarrow$  Benutzen Sie dieses Produkt ausschließlich wie in diesem Handbuch oder von Ihrem Fachhändler beschrieben.

#### **Gerätebeschreibung**

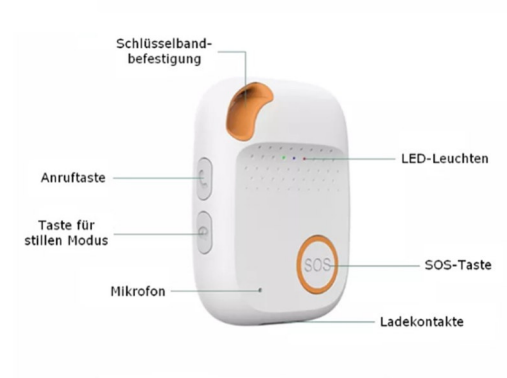

Abmessungen: 62mmx47,9mmx18mm - Gewicht: 60g

#### **Einlegen der SIM-Karte**

Zur Verwendung des GPS-Trackers muss eine aktive SIM-Karte (Nano-SIM) mit ausreichendem Guthaben eingelegt werden. Legen Sie die SIM-Karte zunächst in ein Mobiltelefon ein und entfernen Sie die PIN-Nummer bzw. schalten Sie die PIN-Nutzung ab.

Zum Einlegen der SIM-Karte in den Tracker drehen Sie die Schrauben in den vier Löchern von der Rückseite des Trackers heraus und entriegeln Sie den SIM-Karten Slot vorsichtig damit Sie ihn Aufklappen können.

Legen Sie die Nano SIM Karte mit den Kontakten nach unten ein, und verschließen Sie den Sim Slot wieder.

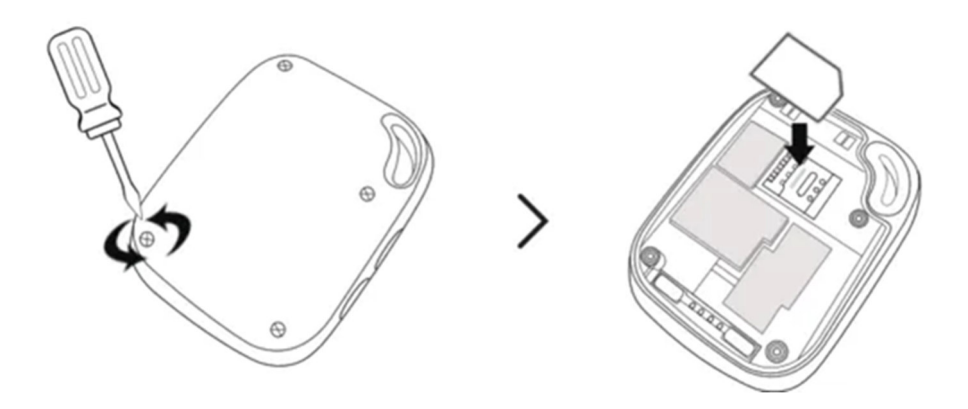

#### **Ein- / Ausschalten**

*Einschalten:* Drücken Sie die Anrufen-Taste für ca. 3 Sekunden um den Tracker zu starten. Das Gerät kann auch wahrend der Aufladung eingeschaltet werden.

*Ausschalten:* Halten Sie die SOS-Taste und die Anrufen-Taste gleichzei'g gedrückt, bis der Tracker vibriert.

# **Aufladen des Akkus**

Vor der ersten Nutzung sollte der Akku ca. 1 bis 2 Stunden aufgeladen werden.

Sie können den Tracker über die Dockingstation oder über die magnetische USB-Leitung aufladen.

Legen Sie den worktrax I Tracker in die Dockingstation.

Nehmen Sie das USB-Ladekabel und stecken die USB-Micro-Seite in die Dockingstation. Das andere Ende vom USB-Ladekabel stecken Sie bitte in den Stromadapter und danach in eine Steckdose.

Während des Aufladens sehen Sie den Ladestatus an der LED.

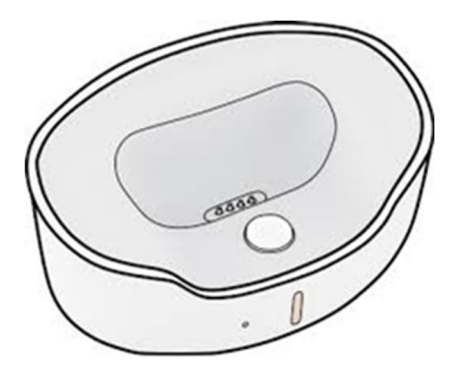

# **Konfiguration der Trackers**

Um den Tracker zu konfigurieren laden Sie zunächst das Konfigurationstool von unserer Webseite herunter. (**tool.nikutrax.de/ParamEdit.zip**)

Nachdem Sie das Tool heruntergeladen haben entpacken Sie dieses. Anschließend schließen Sie die USB-Leitung der Dockingstation an dem PC/ Laptop an und stellen den eingeschalteten Tracker in die Station *(alternativ können Sie auch die magnesche USB-Leitung mit dem PC/Laptop und dem Tracker verbinden)* und führen die Datei (ParamEditTool-x.x.x) in dem entpackten Verzeichnis aus. Wählen Sie dann das Modell EV04 aus.

Die Smart-Locator App können Sie im Google Playstore runterladen. Registrieren Sie sich und legen das Device an, um den Tracker auch über dieses Tool zu konfigurieren. Von unterwegs können Sie die Message Direct App

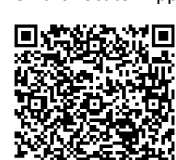

nutzen. Smart-Locator App Message-Direct App

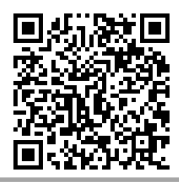

## **Standortabfrage**

Senden Sie eine SMS mit dem Inhalt **loc** an die Nummer des Trackers

Antwort: Time: Date:xxxxxxx; Time:xxxxxxxxx; Lat:xxxxxxxxxx;

Lon:xxxxxxxxxx; Speed:xxKm/h; Alt:xx.xm; Bat:100%; maps.google.com

Diese Antwort wurde für die Darstellung eines Smartphone vorbereitet. Die empfangene SMS beinhaltet einen WEB-Link (maps.google.com), der eine Standortdarstellung auf einer Karte ermöglicht.

Klicken Sie auf den Link um den Standort auf dem Smartphone zu sehen.

Weitere SMS-Befehle unter: **tool.nikutrax.de/SMS\_Befehle\_en.pdf** 

# **SOS Alarm**

Halten Sie die SOS-Taste 3 Sekunden lang gedrückt, bis das Gerät vibriert. Das System bestätigt den SOS-Ruf durch vibrieren. "Der Notruftracker orktrax I" sendet an alle autorisierten Nummern eine SOS Alarm SMS mit der **Alarmmeldung:** Help Me! Mit Angaben des Akkustandes und den Standort. Außerdem werden die autorisierten Nummern nacheinander gewählt. Wenn der Tracker keine Verbindung zur ersten Nummer herstellen kann, ruft er die zweite Nummer nach einer Verzögerung von 10 Sekunden. (In dieser Zeit kann der Benutzer einen möglichen Fehlalarm durch Drücken der SOS-Taste verhindern.) Im Falle das die zweiten Nummer ebenfalls nicht erreicht wird, stellt das System eine Verbindung zur dritten Nummer usw. her.

Der Benutzer kann durch drücken der SOS-Taste am Tracker den Anruf beenden.

## **Akkulaufzeit**

Laufzeit bei normaler Benutzung: ca. 72 bis 120 Stunden (3 bis 5 Tage)

## **Lieferumfang**

- GPS Notruftracker worktrax I
- Dockingstation mit USB-Leitung
- Netzteil
- Bedienungsanleitung

#### **Regelmäßiges Tracking**

Für ein regelmäßiges Tracking nutzen Sie einfach unser Ortungsportal GeoTRAX. Loggen Sie sich ein und verfolgen Sie die Position des GPS-Trackers direkt im Web-Browser oder Smartphone, ohne zusätzliche Software.

# **GeoTRAX**Plattform

#### **Haftungsausschluss**

Sowohl das Einhalten dieser Anleitung als auch die Bedingungen und Methoden bei Installa'on, Betrieb und Verwendung des Systems können von uns nicht überwacht werden. Eine unsachgemäße Ausführung der Installa'on kann zu Sachschäden führen.

Daher übernehmen wir keinerlei Verantwortung und Haftung für Verluste, Schäden oder Kosten, die sich aus fehlerhafter Installation, unsachgemäßem Betrieb sowie falscher Verwendung ergeben oder in irgendeiner Weise damit zusammenhängen.

Achtung: Öffnen des Gerätes, Manipulations- und Reparaturversuche, so**wie nicht bes\*mmungsgemäßer Betrieb führen zu Gewährleistungsverlust.** 

#### **Verfasser & Copyright ©**

**NikuTRAX** 

Im Hülsen 13 33739 Bielefeld

Tel: 05203 / 29 607 28 Fax: 05203 / 29 607 29

E-Mail: kontakt@nikutrax.de Web: www.nikutrax.de Shop: shop.nikutrax.de Portal: nikutrax.com